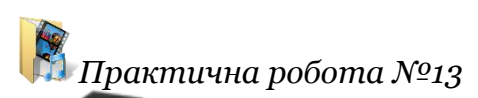

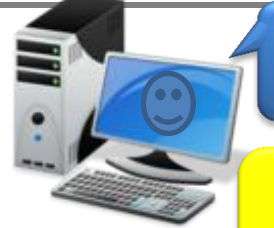

# *Практична робота 13*

**HOOPMATZKA10** 

# *Тема: Опрацювання звукових даних*

Пам'ятайте

практичних завдань Під час виконання пам'ятай  $\boldsymbol{\mathsf{P}}$ правила безпеки життєдіяльності при роботі 3 комп'ютером!

**Мета:** навчитися створювати звуковий фрагмент із використанням готового і самостійно записаного звукового матеріалу.

**Обладнання:** комп'ютер зі звуковим редактором Audacity, колонки або навушники, мікрофон, текст для запису (наприклад, вірш), папка з файлами для звукового монтажу.

- **Література:** 1. Й. Я. Ривкінд. Інформатика (рівень стандарту) 2018, 144с.
	- 2. Інформатика : підруч. для 10(11) кл. закладів загальної середньої освіти / Н. В. Морзе, О. В. Барна, 2018

## **Питання для обговорення:**

- 1. Для чого призначені аудіо- та відеоредактори? Чим вони відрізняються від програм-граберів?
- 2. Які дані належать до мультимедійних?
- 3. Які технології опрацювання мультимедійних даних ви знаєте?
- 4. Які приклади використання електронних мультимедійних засобів ви знаєте?
- 5. Як записати в програмі **Audacity** звукове повідомлення?

#### **КОРОТКІ ТЕОРЕТИЧНІ ВІДОМОСТІ**

Повідомлення, подані комбінованим способом (текстом,числами, графікою, звуком, відео, умовними сигналами, спеціальними символами), ще називають **мультимедійними.**

**Мультимедіа** — це поєднання різних способів подання повідомлень, а текст, графічні зображення, аудіо та відео є об'єктами мультимедійних повідомлень, або об'єктами мультимедіа. Разом із тим здебільшого до мультимедійних об'єктів належать тільки аудіо- та відеооб'єкти. Тобто аудіо- та відеодані — це мультимедійні дані**.** А технології опрацювання аудіо та відео є технологіями опрацювання мультимедійних даних.

Життя сучасної людини важко уявити без електронних медійних засобів. З появою різноманітних мобільних пристроїв, оснащених пристроями та програмами роботи з фото, аудіо та відео, значно змінилася, наприклад, організація навчання в школі. Учень не записує домашнє завдання у щоденник, він фотографує його з дошки з використанням смартфона або планшетного комп'ютера. Пояснення вчителем нового матеріалу можна записати з використанням диктофона Дослід Е Резерфорда можна детально розглянути у відеофільмі на сайті **YouTube.** Розклад навчальних занять з нагадуванням про особливості підготовки до певних з них можна занести в електронний календар, синхронізувавши його з **Календарем Google.** Процес створення виробу для уроків технологій можна записати на відео.

Розвиток інформаційних технологій опрацювання мультимедійних даних зробив створення власних відео- та аудіозаписів, їх редагування не складнішою операцією, ніж написання текстового твору. Технології опрацювання мультимедійних даних стали загальнодоступними і використовуються в усіх галузях діяльності людини.

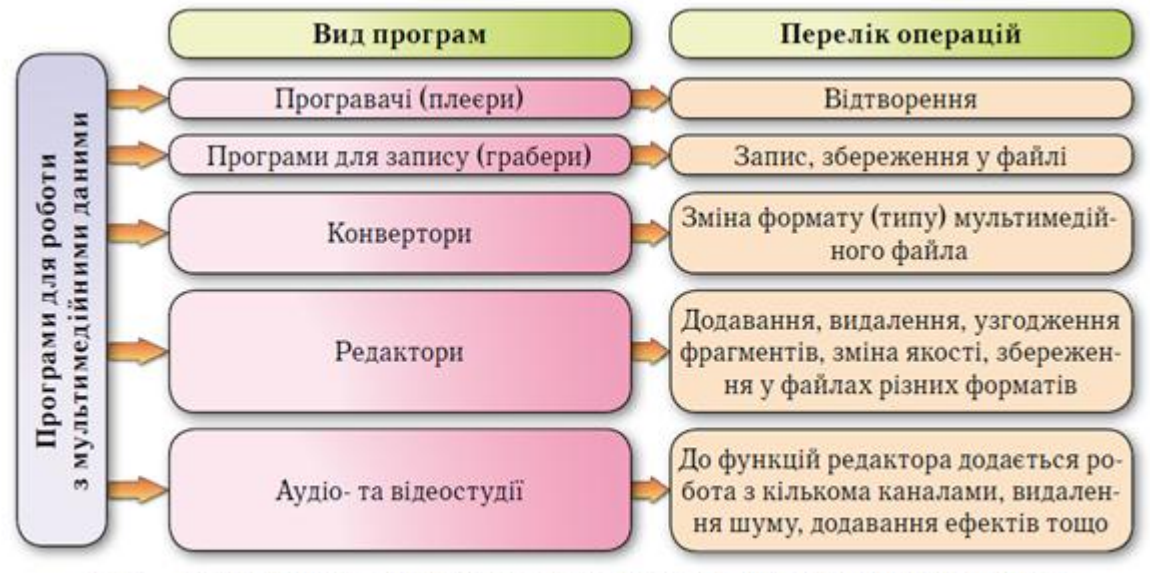

Мал. 1. Схема класифікації програм для роботи з мультимедійними даними

Технології опрацювання мультимедійних даних з використанням програвачів, конверторів, граберів і відеоредакторів були розглянуті в курсі інформатики попередніх років. Розглянемо особливості опрацювання аудіоданих з використанням редакторів аудіоданих на прикладі програми **Audacity.** Ця програма крім операцій редагування надає користувачу можливість здійснювати операції запису та програвання звуку, конвертації окремих форматів аудіофайлів, а також окремі операції, що характерні для аудіостудій (робота з кількома каналами, зниження шуму, додавання різноманітних звукових ефектів).

Програма **Audacity** вільно розповсюджується розробниками. Файли інсталяції програми для різних операційних систем (**Windows**, **Linus**, **MacOS**, **Unix**) можна завантажити із сайту *https*://*www audacityteam org.* Інтерфейс програми із завантаженим музичним твором у стереоформаті подано на малюнку 2.

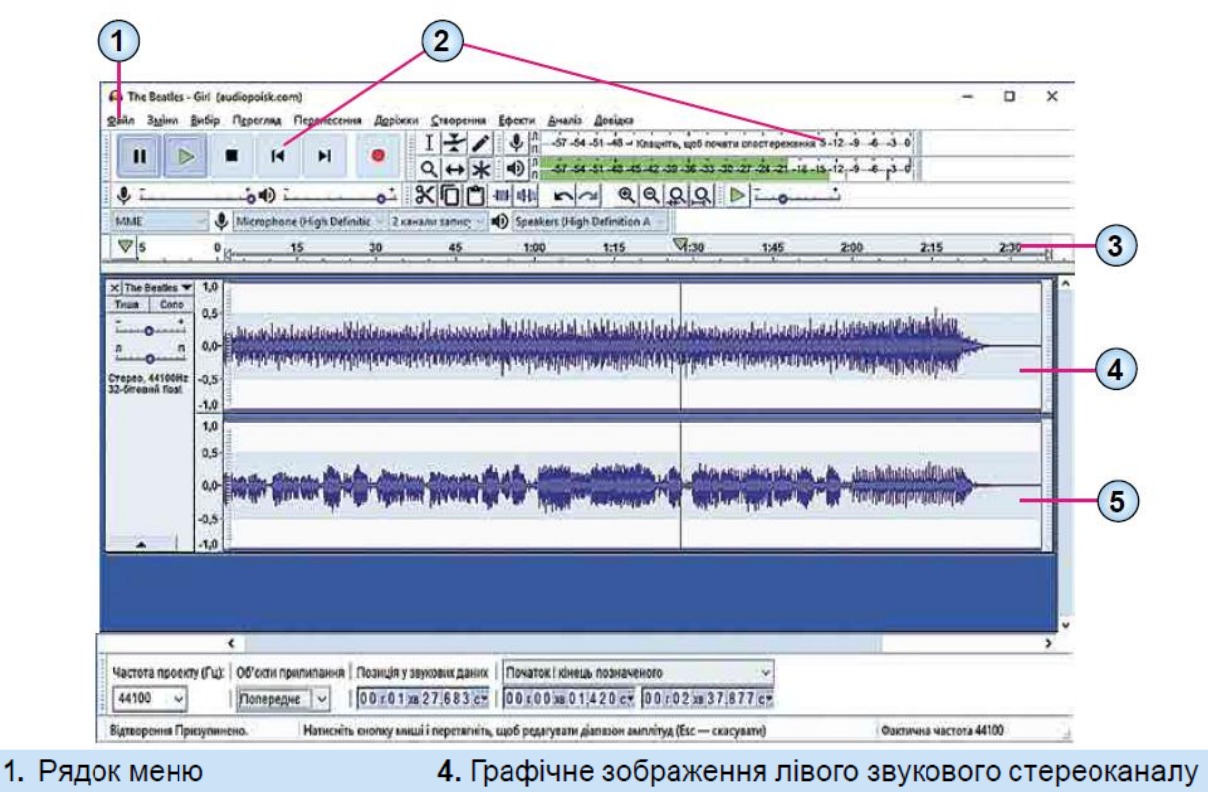

- 2. Панелі інструментів
- 3. Шкала часу

5. Графічне зображення лівого звукового стереоканалу

2. Вікно програми Audacity Мал.

## **ВИКОНАЙТЕ ЗАВДАННЯ**

**Завання1:** Запишіть за допомогою мікрофона коротку фразу наприклад, назву книги або один куплет вірша Івана Франко «Чого являєшся мені…»:

> Чого являєшся мені У сні? Чого звертаєш ти до мене Чудові очі ті ясні, Сумні, Немов криниці дно студене? Чому уста твої німі? Який докір, яке страждання, Яке несповнене бажання На них, мов зарево червоне, Займається і знову тоне У тьмі?

Вилучте зайві паузи на початку і в кінці звукової доріжки, залишивши по 0,5 с. Створіть у власній папці:D:\назва групи \Власне прізвище\Пр\_13\ папку **Обробка звуку** і збережіть у ній проект у файлі **Аудіоредактор.aup**.

Для запису звукового повідомлення з використанням програми **Audacity** потрібно виконати такий алгоритм:

- **1**.Підключити мікрофон до комп'ютера або використати вбудований мікрофон.
- **2.**Запустити програму Audacity.

# **3.**Виконати *Файл* ⇒ *Створити.*

4. Вибрати кнопку Рівень запису ...

**5.**Вибрати команду **Почати спостереження** у меню, що відкрилося.

**6.** Провести опробування рівня запису. Для цього:

 $\frac{11}{11}$  57 54 51 42 45 42 59 56 35 30 27 24 21 18 15 12 9 6 3 0

1) Проговорити в мікрофон

*Мал.1. Індикатор рівнів запису*

обраний текст, слідкуючи за

тим, щоб рівень запису на індикаторі не заходив у червону зону (мал. 1.)

2) За потреби змінити рівень запису, за допомогою повзунка **Гучності запису**

$$
\mathbf{v} = \mathbf{v} \cdot \mathbf{v}
$$

**7.** Вибрати кнопку **Записати**

**8.** Відтворити у мікрофон потрібне повідомлення.

 $\mathbf{u}$ **9.** За потреби призупиняти запис вибором кнопки **Призупинити**

**10.** Зупинити запис вибором кнопки **Зупинити**

**11.** Прослухати запис. Для цього вибрати кнопку **Відтворити**

**12.** Зберегти звукове повідомлення у файл Для цього:

- 1) Виконати *Файл* <sup>⇒</sup> *Експорт.*
- 2) Вибрати команду експортування у файл певного типу, наприклад **Експортувати як mp3.**
- 3) Указати у вікні, що відкрилося, ім'я файла, за потреби використати список

**Тип файла** для зміни типу файла.

4) Указати місце збереження файла.

5) Вибрати кнопку **Зберегти.**

**Завдання2:**Підготуйте у власному виконанні аудіозапис одного з ваших улюблених віршів з курсу літератури 10-го класу Доберіть для фонового звучання музичний супровід відповідно до теми вірша Створений файл збережіть у вашій папці у файлі з іменем завдання 2.

**13.** Закрити вікно програми після перевірки викладачем.